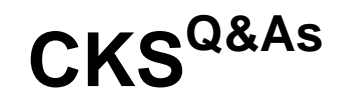

Certified Kubernetes Security Specialist (CKS) Exam

### **Pass Linux Foundation CKS Exam with 100% Guarantee**

Free Download Real Questions & Answers **PDF** and **VCE** file from:

**https://www.leads4pass.com/cks.html**

### 100% Passing Guarantee 100% Money Back Assurance

Following Questions and Answers are all new published by Linux Foundation Official Exam Center

**63 Instant Download After Purchase** 

**@ 100% Money Back Guarantee** 

365 Days Free Update

**Leads4Pass** 

800,000+ Satisfied Customers

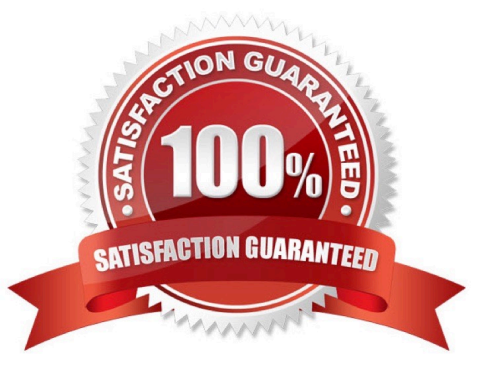

#### **QUESTION 1**

Create a User named john, create the CSR Request, fetch the certificate of the user after approving it.

Create a Role name john-role to list secrets, pods in namespace john

Finally, Create a RoleBinding named john-role-binding to attach the newly created role john-role to the user john in the namespace john.

To Verify: Use the kubectl auth CLI command to verify the permissions.

- A. See the below.
- B. PlaceHolder
- Correct Answer: A
- se kubectl to create a CSR and approve it.
- Get the list of CSRs:
- kubectl get csr
- Approve the CSR:
- kubectl certificate approve myuser
- Get the certificateRetrieve the certificate from the CSR:
- kubectl get csr/myuser -o yaml
- here are the role and role-binding to give john permission to create NEW\_CRD resource:
- kubectl apply -f roleBindingJohn.yaml --as=john
- rolebinding.rbac.authorization.k8s.io/john\_external-rosource-rb created
- kind: RoleBinding
- apiVersion: rbac.authorization.k8s.io/v1
- metadata:
- name: john\_crd
- namespace: development-john
- subjects:
- -kind: User name: john apiGroup: rbac.authorization.k8s.io roleRef: kind: ClusterRole name: crd-creation
- kind: ClusterRole apiVersion: rbac.authorization.k8s.io/v1 metadata: name: crd-creation rules:
- -apiGroups: ["kubernetes-client.io/v1"] resources: ["NEW\_CRD"] verbs: ["create, list, get"]

#### **QUESTION 2**

Task Analyze and edit the given Dockerfile /home/candidate/KSSC00301/Docker file (based on the ubuntu:16.04 image), fixing two instructions present in the file that are prominent security/best-practice issues. Analyze and edit the given manifest file /home/candidate/KSSC00301/deployment.yaml, fixing two fields present in the file that are prominent security/best-practice issues.

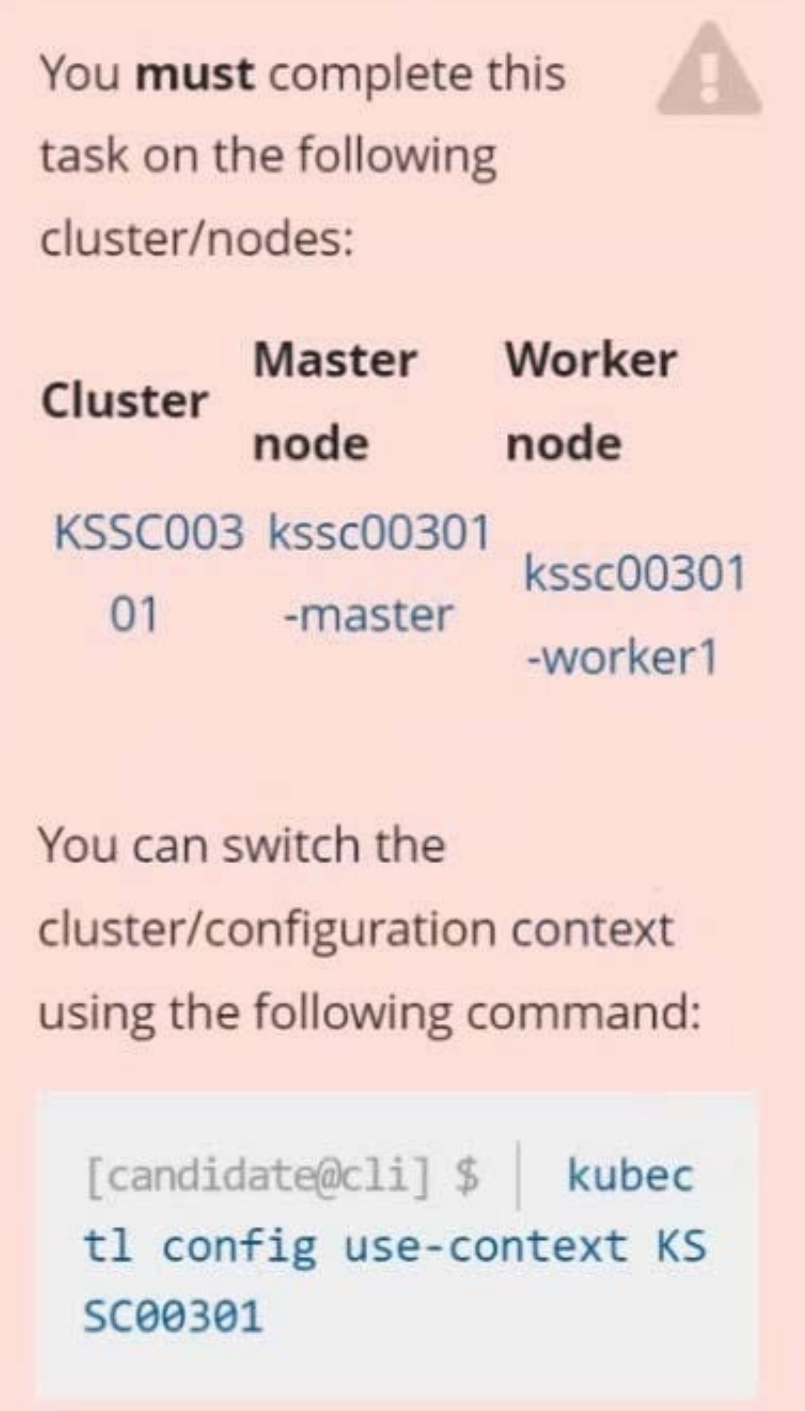

#### **https://www.leads4pass.com/cks.html** 2024 Latest leads4pass CKS PDF and VCE dumps Download

Don't add or remove configuration settings; only modify the existing configuration settings, so that two configuration settings each are no longer security/bestpractice concerns.

Should you need an unprivileged user for any of the tasks, use user nobody with user id 65535.

A. See explanation below.

**Leads4Pass** 

B. PlaceHolder

Correct Answer: A

**QUESTION 3**

```
Switched to context "KSCH00301".
candidate@cli:~$ kubectl get sa -n ga
NAME
            SECRETS
                       AGE
default
            \mathbf{1}5h46m5h46mpodrunner
            \mathbf{1}candidate@cli:~$ kubectl get deployment -n qa
No resources found in ga namespace.
candidate@cli:~$ kubectl get pod -n qa
No resources found in ga namespace.
candidate@cli:~$ kubectl create sa frontend-sa -n qa
serviceaccount/frontend-sa created
candidate@cli:~$ kubectl get sa -n qa
NAME
              SECRETS
                         AGE
default
              \mathbf{1}5h47mfrontend-sa
                         4s\mathbf{1}podrunner
              \mathbf{1}5h47mcandidate@cli:~$ cat /home/candidate/KSCH00301/pod-manifest.yaml
apiVersion: v1
kind: Pod
metadata:
  name: "frontend"
  namespace: "qa"
spec:
  serviceAccountName: "frontend-sa"
 containers:
    - name: "frontend"
      image: nginx
candidate@cli:~$ vim /home/candidate/KSCH00301/pod-manifest.yaml
```
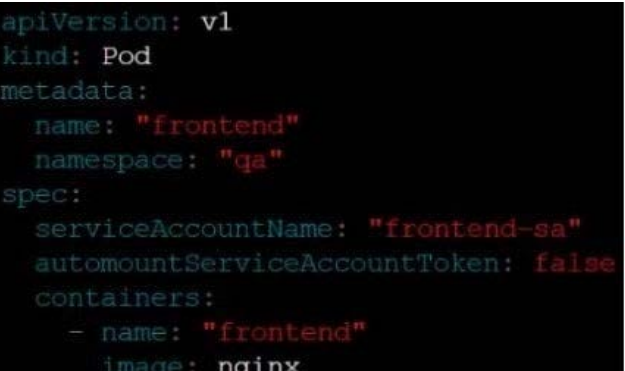

```
candidate@cli:~$ vim /home/candidate/KSCH00301/pod-manifest.yaml
candidate@cli:~$ cat /home/candidate/KSCH00301/pod-manifest.yaml
apiVersion: v1
kind: Pod
metadata:
  name: "frontend"
  namespace: "qa"
spec:
  serviceAccountName: "frontend-sa"
  automountServiceAccountToken: false
  containers:
    - name: "frontend"
      image: nginx
candidate@cli:~$ kubectl create -f /home/candidate/KSCH00301/pod-manifest.yaml
pod/frontend created
candidate@cli:~$ kubectl get pods -n qa
NAME
           READY
                    STATUS
                              RESTARTS
                                          AGE
frontend
           1/1Running
                              \overline{0}6scandidate@cli:~$ kubectl get sa -n ga
NAME
              SECRETS
                         AGE
default
              \mathbf{1}5h49mfrontend-sa
              \mathbf{1}105s5h49mpodrunner
              \mathbf{1}candidate@cli:~$ kubectl delete sa/podrunner -n qa
serviceaccount "podrunner" deleted
candidate@cli:~$
```
You can switch the cluster/configuration context using the following command:

[desk@cli] \$ kubectl config use-context stage

Context:

A PodSecurityPolicy shall prevent the creation of privileged Pods in a specific namespace.

Task:

1.

Create a new PodSecurityPolcy named deny-policy, which prevents the creation of privileged Pods.

2.

Create a new ClusterRole name deny-access-role, which uses the newly created PodSecurityPolicy deny-policy.

3.

Create a new ServiceAccount named psd-denial-sa in the existing namespace development.

Finally, create a new ClusterRoleBindind named restrict-access-bind, which binds the newly created ClusterRole denyaccess-role to the newly created ServiceAccount psp-denial-sa

A. See the explanation below

B. PlaceHolder

Correct Answer: A

Create psp to disallow privileged container uk.co.certification.simulator.questionpool.PList@11600d40 k create sa pspdenial-sa -n development uk.co.certification.simulator.questionpool.PList@11601040 namespace: development Explanationmaster1 \$ vim psp.yaml apiVersion: policy/v1beta1 kind: PodSecurityPolicy metadata: name: deny-policy spec: privileged: false # Don\\'t allow privileged pods! seLinux: rule: RunAsAny supplementalGroups: rule: RunAsAny runAsUser: rule: RunAsAny fsGroup: rule: RunAsAny volumes:

```
-\\'*\\'
```
master1 \$ vim cr1.yaml

apiVersion: rbac.authorization.k8s.io/v1

kind: ClusterRole

metadata:

name: deny-access-role

rules:

-apiGroups: [\\'policy\\']

resources: [\\'podsecuritypolicies\\']

verbs: [\\'use\\']

resourceNames:

-"deny-policy"

master1 \$ k create sa psp-denial-sa -n developmentmaster1 \$ vim cb1.yaml apiVersion: rbac.authorization.k8s.io/v1

kind: ClusterRoleBinding

metadata:

name: restrict-access-bing

roleRef:

kind: ClusterRole

name: deny-access-role

apiGroup: rbac.authorization.k8s.io

subjects:

# Authorize specific service accounts:

-kind: ServiceAccount

name: psp-denial-sa

namespace: development

#### **QUESTION 4**

candidate@cli:~\$ kubectl config use-context KSSH00301 Switched to context "KSSH00301". candidate@cli:~\$ candidate@cli:~\$ candidate@cli:~\$ kubectl get ns dev-team --show-labels **NAME STATUS** AGE **LABELS** dev-team Active  $6h39m$ environment=dev, kubernetes.io/metadata.name=dev-team candidate@cli:~\$ kubectl get pods -n dev-team --show-labels **NAME READY STATUS RESTARTS LABELS** AGE users-service  $1/1$ Running  $6h40m$ environment=dev  $\Omega$ candidate@cli:~\$ ls KSCH00301 KSMV00102 KSSC00301 **KSSH00401** test-secret-pod.yaml KSCS00101 KSMV00301 KSSH00301 password.txt username.txt candidate@cli:~\$ vim np.yaml

```
apiVersion: networking.k8s.io/v1
kind: NetworkPolicy
metadata:
 name: pod-access
 namespace: dev-team
spec:
   matchLabels:
     environment: dev
 policyTypes:
   - Ingress
 ingress:
   - from:
           matchLabels:
              environment: dev
        - podSelector:
            matchLabels:
              environment: testing
```
candidate@cli:~\$ vim np.vaml candidate@cli:~\$ cat np.yaml apiVersion: networking.k8s.io/v1 kind: NetworkPolicy metadata: name: pod-access namespace: dev-team spec: podSelector: matchLabels: environment: dev policyTypes: - Ingress ingress: - from: - namespaceSelector: matchLabels: environment: dev - podSelector: matchLabels: environment: testing candidate@cli:~\$ candidate@cli:~\$ candidate@cli:~\$ kubectl create -f np.yaml -n dev-team networkpolicy.networking.k8s.io/pod-access created<br>candidate@cli:~\$ kubectl describe netpol -n dev-team candidate@cli:~\$ kubectl<br>Name: pod-access<br>Namespace: dev-team<br>Created on: 2022-05-20 Created on: 2022-05-20 15:35:33 +0000 UTC **Labels:** <none> Annotations: <none> Spec: PodSelector: environment=dev Allowing ingress traffic: To Port: <any> (traffic allowed to all ports) From: NamespaceSelector: environment=dev From: PodSelector: environment=testing Not affecting egress traffic<br>Policy Types: Ingress<br>Candidate@cli:~\$ cat KSSH00301/network-policy.yaml apiVersion: networking.k8s.io/v1 kind: NetworkPolicy metadata:  $name: ""$ namespace: "" spec: podSelector: () policyTypes: - Ingress ingress:  $- from: []$ - from: []<br>candidate@cli:~\$ cp np.yaml KSSH00301/network-policy.yaml<br>candidate@cli:~\$ cat KSSH00301/network-policy.yaml candidate@cli:~\$ cat KSSH00301/network-policy.yaml apiVersion: networking.k8s.io/v1 kind: NetworkPolicy metadata: name: pod-access namespace: dev-team spec: podSelector: matchLabels: environment: dev policyTypes: - Ingress ingress: - from: - namespaceSelector: matchLabels: environment: dev - podSelector: matchLabels: environment: testing candidate@cli:~\$

[CKS PDF Dumps](https://www.leads4pass.com/cks.html) | [CKS Study Guide](https://www.leads4pass.com/cks.html) | [CKS Braindumps](https://www.leads4pass.com/cks.html) 10 / 13

1.

Retrieve the content of the existing secret named default-token-xxxxx in the testing namespace.

Store the value of the token in the token.txt

2.

Create a new secret named test-db-secret in the DB namespace with the following content:

username: mysql password: password@123

Create the Pod name test-db-pod of image nginx in the namespace db that can access test-db-secret via a volume at path /etc/mysql-credentials

A. See the explanation below:

B. PlaceHolder

Correct Answer: A

To add a Kubernetes cluster to your project, group, or instance:

1.

Navigate to your:

2.

Click Add Kubernetes cluster.

3.

Click the Add existing cluster tab and fill in the details:

Get the API URL by running this command:

kubectl cluster-info | grep -E \\'Kubernetes master|Kubernetes control plane\\' | awk \\'/http/ {print \$NF}\\'

uk.co.certification.simulator.questionpool.PList@113e1f90

```
kubectl get secret -o jsonpath="{[\\'data\\'][\\'ca\.crt\\']}"
```
#### **QUESTION 5**

Analyze and edit the given Dockerfile

1.

FROM ubuntu:latest

2.

RUN apt-get update -y

3.

RUN apt-install nginx -y

4.

COPY entrypoint.sh /

5.

ENTRYPOINT ["/entrypoint.sh"]

6.

USER ROOT

Fixing two instructions present in the file being prominent security best practice issues

Analyze and edit the deployment manifest file

1.

apiVersion: v1

2.

kind: Pod

3.

metadata:

4.

name: security-context-demo-2

5.

spec:

6.

securityContext:

7.

runAsUser: 1000

8.

containers:

9.

 - name: sec-ctx-demo-2 10.image: gcr.io/google-samples/node-hello:1.0 11.securityContext: 12.runAsUser: 0 13.privileged: True 14.allowPrivilegeEscalation: false

Fixing two fields present in the file being prominent security best practice issues

Don\\'t add or remove configuration settings; only modify the existing configuration settings

Whenever you need an unprivileged user for any of the tasks, use user test-user with the user id 5487

A. See the explanation below:

B. PlaceHolder

Correct Answer: A

FROM debian:latest MAINTAINER k@bogotobogo.com

# 1 - RUN RUN apt-get update andand DEBIAN\_FRONTEND=noninteractive apt-get install -yq apt-utils RUN DEBIAN\_FRONTEND=noninteractive apt-get install -yq htop RUN apt-get clean

# 2 - CMD #CMD ["htop"] #CMD ["ls", "-l"]

# 3 - WORKDIR and ENV WORKDIR /root ENV DZ version1 \$ docker image build -t bogodevops/demo . Sending build context to Docker daemon 3.072kB

Step 1/7 : FROM debian:latest ---> be2868bebaba

Step 2/7 : MAINTAINER k@bogotobogo.com ---> Using cache ---> e2eef476b3fd

Step 3/7 : RUN apt-get update andand DEBIAN\_FRONTEND=noninteractive apt-get install -yq apt-utils ---> Using cache ---> 32fd044c1356

Step 4/7 : RUN DEBIAN\_FRONTEND=noninteractive apt-get install -yq htop ---> Using cache ---> 0a5b514a209e

Step 5/7 : RUN apt-get clean ---> Using cache ---> 5d1578a47c17

Step 6/7 : WORKDIR /root ---> Using cache ---> 6b1c70e87675

Step 7/7 : ENV DZ version1 ---> Using cache ---> cd195168c5c7 Successfully built cd195168c5c7 Successfully tagged bogodevops/demo:latest

[CKS PDF Dumps](https://www.leads4pass.com/cks.html) [CKS Study Guide](https://www.leads4pass.com/cks.html) [CKS Braindumps](https://www.leads4pass.com/cks.html)